### 2

1

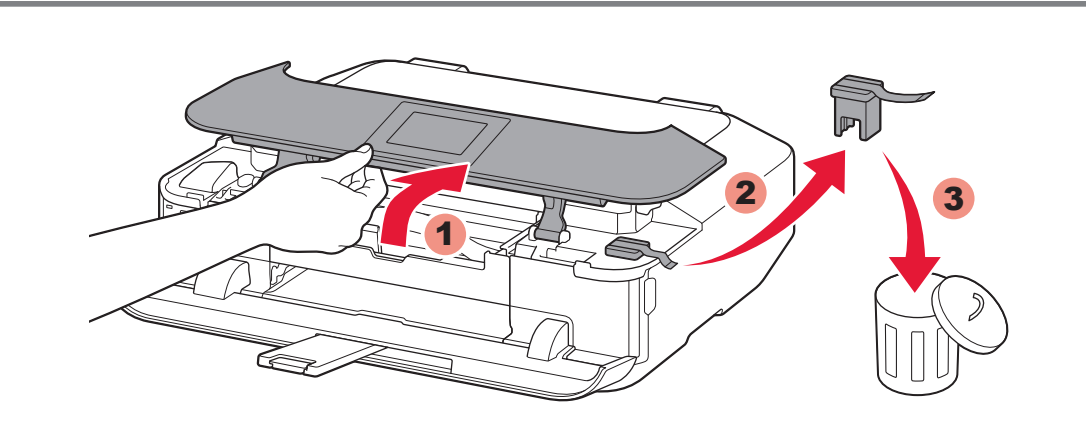

2 Open the Operation Panel. Remove the orange tape and protective material.

2 Abra el panel de control. Retire la cinta naranja y el material de protección.

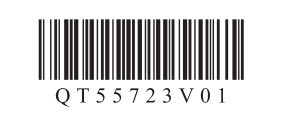

**ESPAÑOL**

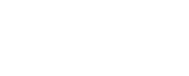

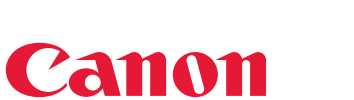

Windows Vista es una marca comercial o una marca comercial registrada de Microsoft<br>Corporation en EE. UU. y/u otros países.<br>Mac, Mac OS, AirPort y Bonjour son marcas comerciales de Apple Inc., registradas en EE. UU. y en otros países.

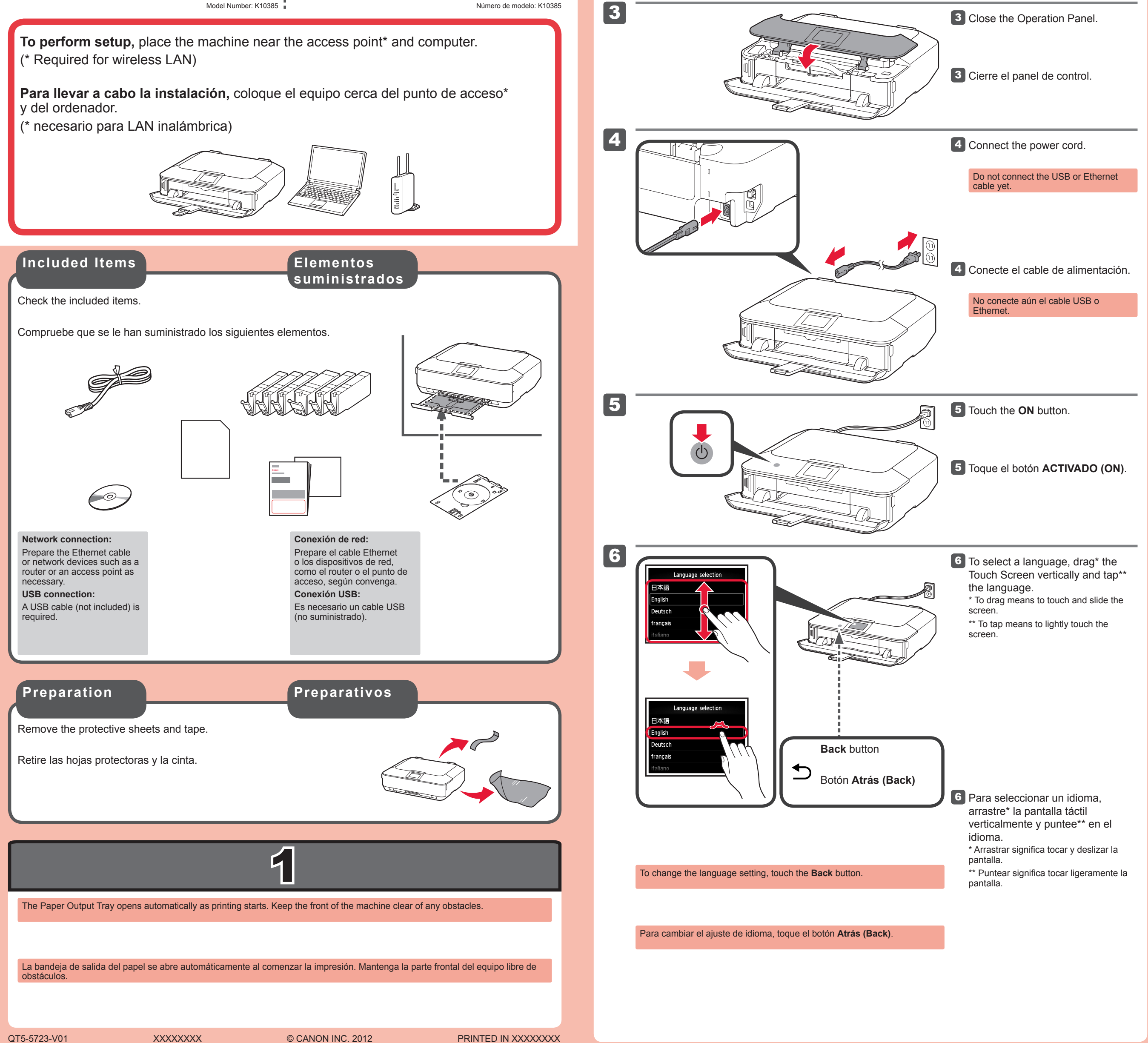

# **Guía de inicio** Getting Started **Read me first!**

## PIXMA MG6320 series Equipo multifunción fotográfico Canon Inkjet

**¡Léame en primer lugar! Consérvelo a mano para utilizarlo como referencia en el futuro.**

• •

Windows es una marca comercial o una marca comercial registrada de Microsoft • Corporation en EE. UU. y/u otros países. **Asistencia técnica por correo electrónico: www.usa.canon.com/support Asistencia técnica gratuita: 1-800-OK-CANON** Esta opción proporciona asistencia telefónica técnica personal, sin cargo por servicio, de lunes a viernes (excepto festivos), **durante el periodo de garantía**. Se dispone de un dispositivo telefónico auxiliar para sordos (TDD) en 1-866-251-3752.

• Windows is a trademark or registered trademark of Microsoft Corporation in the U.S. and/or other countries. Windows Vista is a trademark or registered trademark of Microsoft Corporation in the •

#### **Ayuda de Canon**

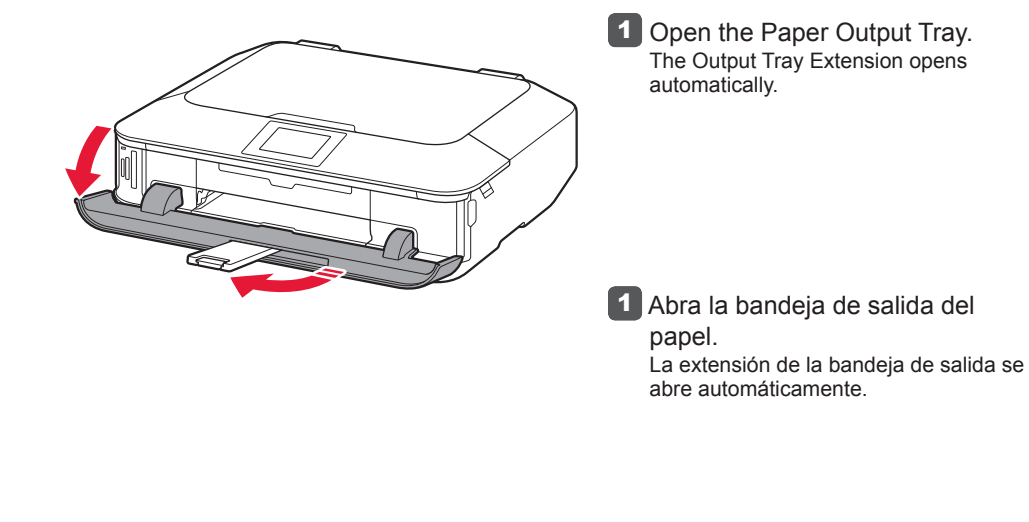

**ENGLISH**

**Included Items**

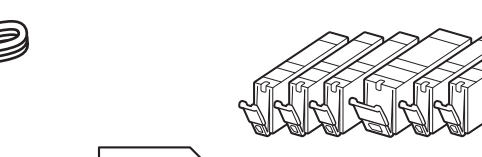

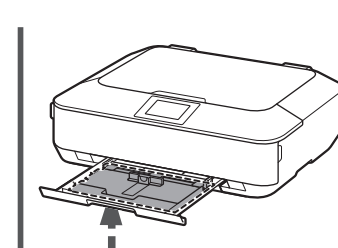

**Keep me handy for future reference.**

U.S. and/or other countries. Mac, Mac OS, AirPort and Bonjour are trademarks of Apple Inc., registered in the U.S. and other countries. •

Model Number: K10385

(\* Required for wireless LAN)

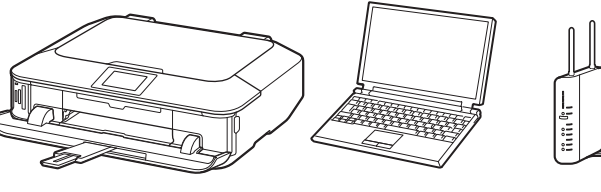

Canon Inkjet Photo All-In-One

### **Getting Help from Canon**

**Email Tech Support — www.usa.canon.com/support**

**Toll-Free Tech Support— 1-800-OK-CANON** This option provides live telephone technical support, free of service charges, Monday-Friday (excluding holidays), **during the warranty period**.

Telephone Device for the Deaf (TDD) support is available at 1-866-251-3752.

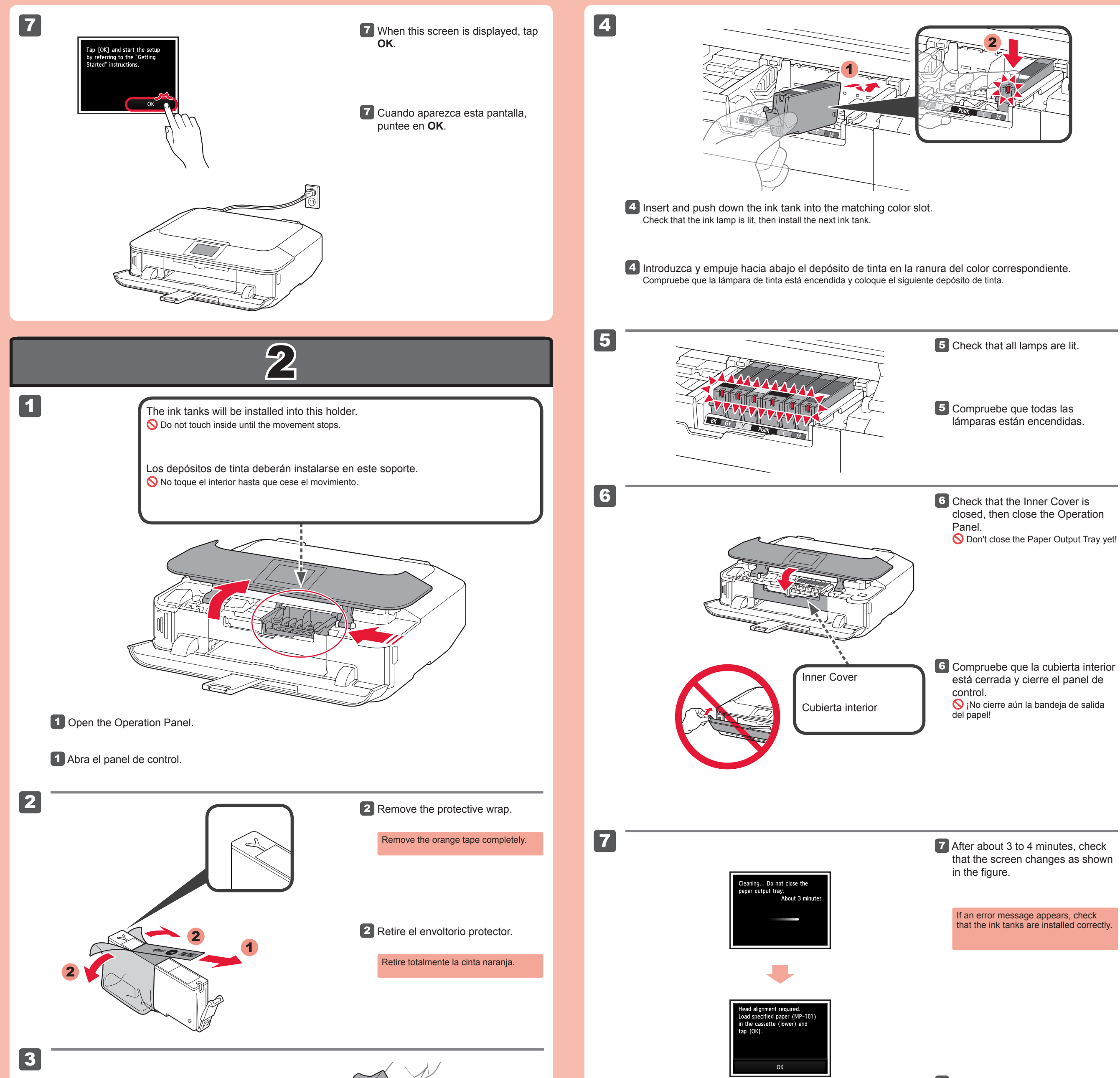

8

![](_page_1_Picture_7.jpeg)

![](_page_1_Picture_3.jpeg)

1

3 Sujete la tapa naranja con los dedos y tire de ella suavemente. (A) No presione los laterales si la ranura en forma de Y está bloqueada.  $\bigcirc$  (B) ¡No tocar!

2

8 Cierre la bandeja de salida del papel. La extensión de la bandeja de salida se cierra automáticamente.

Si aparece un mensaje de error, compruebe que los depósitos de tinta están instalados correctamente.

7 Al cabo de aproximadamente 3 o 4 minutos, compruebe que la pantalla ha cambiado tal como se muestra en la figura.

**3** Hook your fingers under the orange cap and slowly pull it out. (A) Do not press the sides when the Y-shaped groove is blocked. (B) Do not touch!

8 Close the Paper Output Tray. The Output Tray Extension closes automatically.

![](_page_2_Figure_0.jpeg)

- Si desea utilizar una conexión LAN cableada o una conexión USB •
- Si le surge alguna dificultad con el procedimiento
- Seleccione **Cancelar por ahora (Cancel for now)** y, a continuación continúe con 6.

 $^*$  Puede realizar la conexión de red siguiendo las instrucciones que se muestran en la pantalla del ordenador en  $6$ .

**Lea el Manual en pantalla en el ordenador**

![](_page_3_Picture_6.jpeg)

Para conectar una LAN inalámbrica, seleccione **Iniciar configuración (Start setup)** en la pantalla y, a continuación siga las instrucciones en pantalla.

#### En las siguientes condiciones:

![](_page_3_Picture_0.jpeg)

- If you want to use wired LAN connection or USB connection
- If you have difficulty with the procedure
- $\Rightarrow$  Select **Cancel for now**, then proceed to  $\boxed{6}$ .

\* You can perform network connection by following the instruction shown on the computer screen in  $|6$ .

![](_page_3_Picture_424.jpeg)

#### **Información para pedidos**

Los depósitos de tinta siguientes son compatibles con este equipo.

Llame al 1-800-OK-CANON para buscar un distribuidor cerca de usted o visite la tienda en línea de Canon en www.shop.usa.canon.com

#### **Ordering Information**

251  $BK$ **XL** 

251  $\overline{\mathsf{B}\mathsf{K}}$ 

The following ink tanks are compatible with this machine.

Call 1-800-OK-CANON to locate a dealer near you, or visit the Canon online store at www.shop.usa.canon.com

Free Manuals Download Website [http://myh66.com](http://myh66.com/) [http://usermanuals.us](http://usermanuals.us/) [http://www.somanuals.com](http://www.somanuals.com/) [http://www.4manuals.cc](http://www.4manuals.cc/) [http://www.manual-lib.com](http://www.manual-lib.com/) [http://www.404manual.com](http://www.404manual.com/) [http://www.luxmanual.com](http://www.luxmanual.com/) [http://aubethermostatmanual.com](http://aubethermostatmanual.com/) Golf course search by state [http://golfingnear.com](http://www.golfingnear.com/)

Email search by domain

[http://emailbydomain.com](http://emailbydomain.com/) Auto manuals search

[http://auto.somanuals.com](http://auto.somanuals.com/) TV manuals search

[http://tv.somanuals.com](http://tv.somanuals.com/)